# Cheatography

## Quick Reference Cheat Sheet by [bwaldmann](http://www.cheatography.com/bwaldmann/) via [cheatography.com/11435/cs/2456/](http://www.cheatography.com/bwaldmann/cheat-sheets/quick-reference)

#### **Permissions and Ownership**

change a file's permissions

chmod mode file

change a file's owner / group

chown owner[:group] file

change a file's group

chgrp group file

show detailed permissions (ACL)

getfacl

#### **Commandline XSLT**

### latest

java -jar saxon9he.jar -xsl:t‐ ransform.xsl -s:source.xml o:output.xml

#### 6.5.5

java -jar saxon.jar -o output.xml source.xml transf‐ orm.xslt

## **PHP**

debug\_backtrace / debug\_print\_ba‐ cktrace

## **phpDocumentor**

php phpDocumentor.phar -c phpdoc.apibrary.xml

## **Rhino JS**

Add java class

```
var HashMap = java.util.Ha-
shMap;
```
## XML: from string

var availPubs = new XML(prodX‐ ML.get('pubsAvailableToCust‐ omer')); - *note: contains contents of root XML element, cannot access root element*

## XML: access element

var pubs = availPubs.pub - *note: if multiple matches, returns XMLList*

XML: access attribute

pub.@id

## **Misc. Command Line**

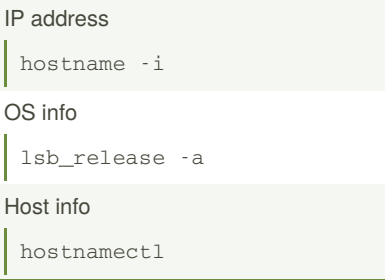

## **Searching**

#### search file contents

```
grep -i "pattern" file.txt
```
search file contents in current directory

```
grep -i "pattern" *
```
search file contents recursively in current directory

grep -ri "pattern .

search file contents recursively for unique entries and count

```
grep -rioh "<xyz>.*</xyz>" . |
sort | uniq -c
```
#### find a file

```
find /path -name "file.xml"
```
#### find a directory

find /path -type d -name "wha‐ tever"

find command source

```
whereis -b httpd
```
#### find and replace

perl -i.bak -pe 's/find/repl‐ ace/g'

## **File Compression**

Un-Zip and Un-Tar tar xvzf file.tar.gz

#### **Viewing Files**

## **Paths**

#### hosts file

C:\Windows\system32\drivers\e‐ tc\hosts

#### apache error log

/var/log/httpd/error\_log (or apache2)

## **Drush - DB Backup & Restore**

```
drush cc all
drush wd-delete all
drush sql-dump --result-fil‐
e=~/drupaldb/backup.sql
`drush sql-connect` < ~/drupald‐
b/backup.sql
```
## **MediaWiki**

## add category

[[Category:Platform]]

#### link to image

```
[[Media:picture.png|screen‐
shot]]
```
#### display image

[[Image:picture.png|screen‐ shot]]

#### dictionary list

- ; word
- : definition

#### category tree

<categorytree mode=pages>Inte‐ rface</categorytree>

#### syntax highlighting

```
<syntaxhighlight lang="php">
// code here
</syntaxhighlight>
```
## **MediaWiki Table**

#### commandline

java -jar ~/saxon.jar -o ~/output.html ~/source.xml transform.xslt

## First N lines

head -n 20 file

Last N lines

tail -n 20 file

Last lines + live output of new lines

tail -f file

Range of lines in file

```
sed -n '100,110p' file
```
## $\{$   $|$ ! style="text-align:left;" | Item ! Amount ! Cost |- | Orange | 10 | 7.00 |- | Bread | 4 | 3.00 |}

By **bwaldmann**

[cheatography.com/bwaldmann/](http://www.cheatography.com/bwaldmann/)

Not published yet. Last updated 20th May, 2020. Page 1 of 2.

Sponsored by **Readable.com** Measure your website readability! <https://readable.com>